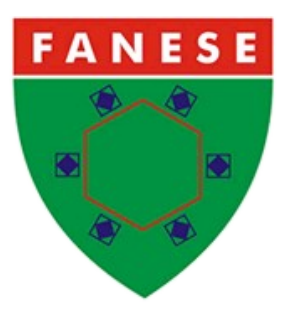

# **FACULDADE DE ADMINISTRAÇÃO E NEGÓCIOS DE SERGIPE**

# **NÚCLEO DE PÓS-GRADUAÇÃO E EXTENSÃO – NPGE**

## **PÓS GRADUAÇÃO MBA EM**

## **GERENCIA DE REDES E SEGURANÇA DA INFORMAÇÃO IV**

## **ANTÔNIO FERNANDO DE PAULA JUNIOR**

# **SERVIÇO DE CORREIO COM SERVIDOR LINUX.**

**Aracaju/SE**

**2016**

# ANTÔNIO FERNANDO DE PAULA JUNIOR

## **SERVIÇO DE CORREIO COM SERVIDOR LINUX.**

**Projeto de Pesquisa Científica apresentado à instituição de Ensino Superior, FANESE, com o intuito de adquirir titulação em Especialista em Gestão de Redes e Segurança da Informação.**

**Aracaju/SE 2016**

#### **Resumo**

Neste trabalho irei demonstrar os protocolos responsáveis pelas trocas de e-mail e criarei um servidor de correio compatível com os protocolos existentes, explicarei o funcionamento os resultados de um laboratório com a criação de um ambiente de rede onde clientes requisitam os serviços de correio de um servidor e o mesmo promove os devidos serviços, estarei buscando as melhores e mais robustas ferramentas para a criação de um sistema de troca de e-mails analisando seu comportamento, incompatibilidades e funcionamento. A proposta surge de forma acadêmica visando a pesquisa e o aprendizado sobre diversos serviços de redes Linux, em especifico o de correio.Todo o ambiente foi desenvolvido através de máquinas virtuais rodando em sistemas hospedeiros como forma de laboratório para análise do funcionamento e entendimento do mesmo.

**Palavras-Chave:** Protocolos, E-mail, Comunicação, pesquisa.

# <span id="page-3-3"></span><span id="page-3-2"></span><span id="page-3-1"></span><span id="page-3-0"></span>**SUMÁRIO**

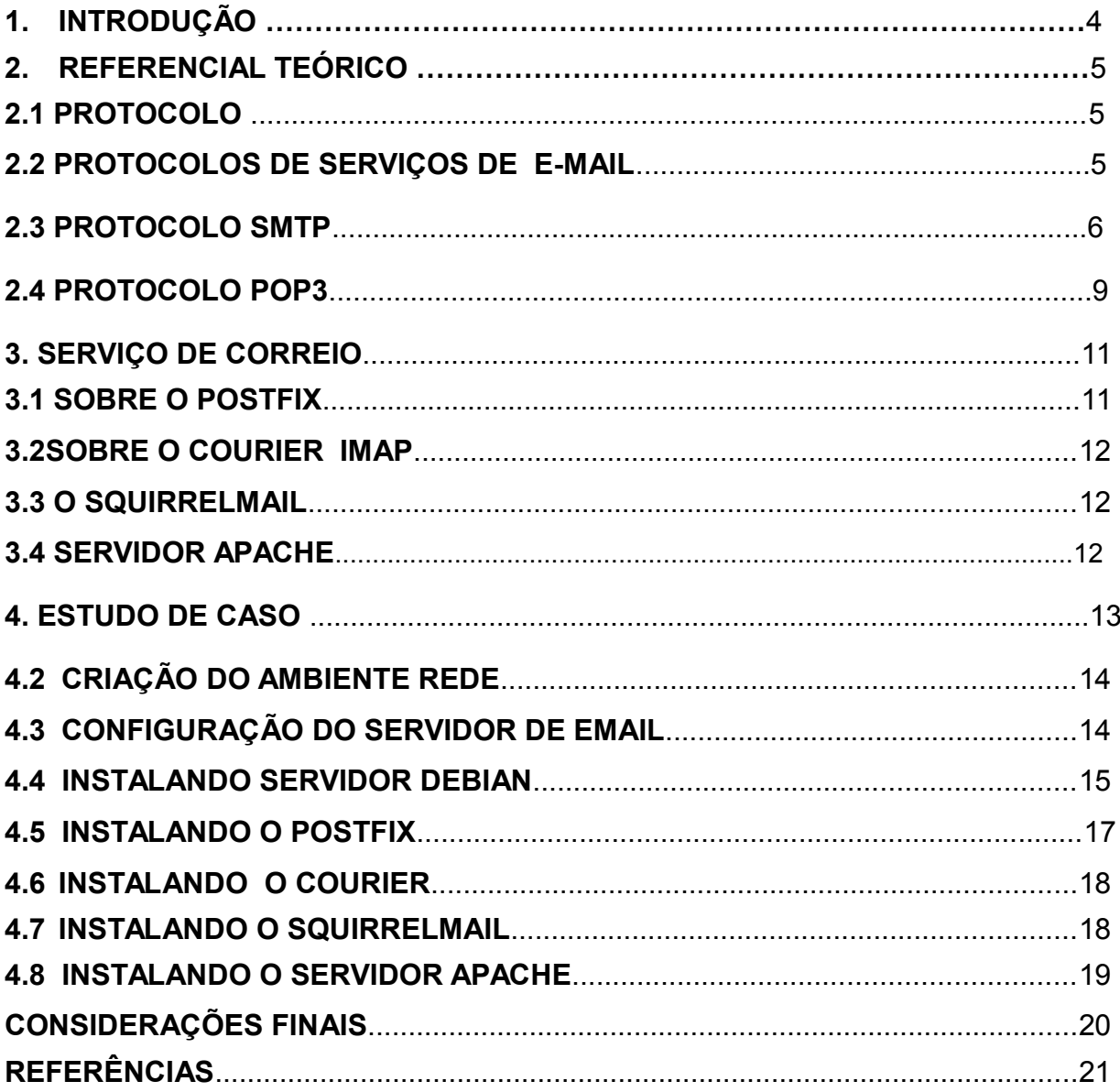

# <span id="page-4-0"></span>**1. INTRODUÇÃO**

 A tecnologia em conjunto com a internet possibilita diversos recursos e grandes possibilidades de comunicação como por exemplo o envio de mensagens , acesso de paginas web ,visualizações de vídeos em tempo real compartilhamento de arquivos, sendo estas construídas a partir do conceito de serviços de redes, podem ser definidas como aplicações distribuídas sendo executada em duas ou mais estações na rede ,onde para o funcionamento são necessários ao menos três elementos : o servidor com a responsabilidade de realizar as principais funções e prover os serviços com a utilização seus diversos recursos, o cliente que solicita os serviços através da rede e o protocolo com a definição propriamente dita do serviço, definidos como um conjunto de mensagens e formato dos dados que definem a comunicação entre servidor e cliente para a realização do serviço.

Escolhido o serviço de correio em servidor Linux onde a partir da proposta identificamos as necessidades para o desenvolvimento do projeto. Um servidor de e-mail com suporte a SMTP, POP, IMAP, quotas , armazenamento e controle , utilizamos como sistema operacional o Debian e a solução de transferência de e-mails postfix, o pacote Courier para as tarefas de IMAP, o script Squirrelmail para acesso de mensagens via web , necessário também a utilização de um servidor Web, nesse caso o apache, dois clientes Windows XP com solução Outlook para os devidos testes, e posteriormente os resultados com a interação das soluções no ambiente de rede criado.

### <span id="page-5-0"></span>**2. REFERENCIAL TEÓRICO**

#### <span id="page-5-1"></span>**2.1 PROTOCOLO**

Podemos facilitar o entendimento do conceito de protocolo fazendo a ligação do contexto à diversas analogias humanas,já que a todo o tempo estamos realizando protocolos. Em um protocolo humano de boas maneiras o correto é que ao iniciarmos uma comunicação com uma outra pessoa deveremos cumprimenta-la primeiro, onde com o recebimento de uma resposta positiva entendemos que poderemos iniciar uma comunicação. Um protocolo de rede é semelhante a um protocolo humano com a única diferença é que as entidades que trocam as mensagens são componentes de hardware e software.(Kurose-2010).

 Um protocolo define o formato e a ordem das mensagens trocadas entre duas ou mais entidades comunicantes, bem como as ações realizadas na transmissão e ou no recebimento de uma mensagem ou outro evento.( Kurose-2010).

#### **2.2 PROTOCOLOSDE SERVIÇOS DE E-MAIL**

O serviço decorreio eletrônico é um dos serviços mais utilizados na Internet, e cada vez mais pessoas e empresas utilizam-no para troca de informações de maneira rápida e eficiente e para o correto funcionamento deste serviços diversos recursos de hardware e software estão envolvidos , dentre eles o protocolo, ferramenta de grande importância no processo. Osprotocolos mais conhecidos e utilizados são o SMTP(Simple Mail TransferProtocol),o pop3(Post Office Protocol) eo IMAP (Internet Message Access Protocol).(Em[:http://br.ccm.net/contents/282-os](http://br.ccm.net/contents/282-os-protocolos-de-servico-de-mensagens-smtp-pop3-e-imap4)[protocolos-de-servico-de-mensagens-smtp-pop3-e-imap4\)](http://br.ccm.net/contents/282-os-protocolos-de-servico-de-mensagens-smtp-pop3-e-imap4)

#### **2.3 PROTOCOLO SMTP**

O SMTPé um protocolo padrão responsável pela troca de mensagens entre cientes e servidores e entre um servidor e o servidor do destinatário, utiliza por padrão a porta 25, funciona com um sistema simples de troca de caracteres independente de sistema particular de transmissão onde é necessário apenas um canal de dadospadrão que possam ser ordenados.

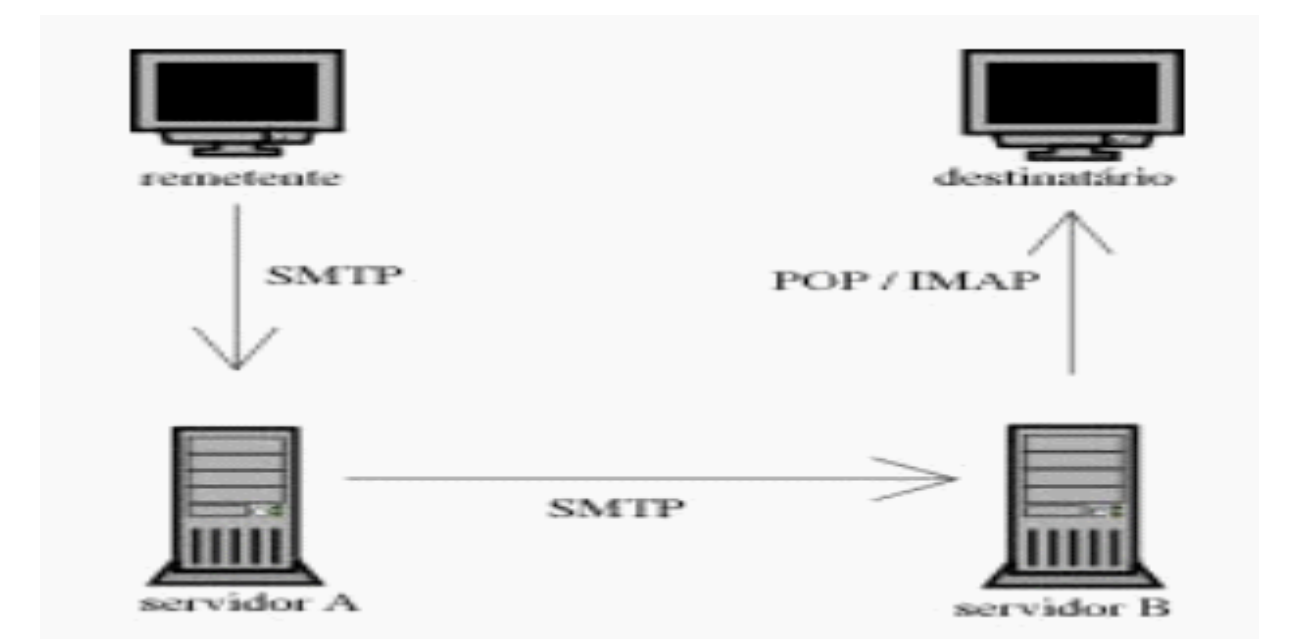

Quando um clientetem uma mensagem a ser transmitida esse estabelece um canal de duas vias com o servidor SMTP, a responsabilidade de um servidor SMTP é de encaminhar a mensagem a um ou mais servidores ou em caso de falha na entrega da mensagem reportar a situação, depois de iniciada a conexão é realizada uma transação de e-mail, este processo consiste em uma série de comandos para especificar o destino da mensagem com também seu conteúdo , a cada comando enviado, o servidor responde em caso de aceito o comando relacionado, comandos adicionais são requeridos ou com erro temporário ou permanente.

Funciona em modo conectado, encapsulado numa trama TCP/IP. O email é entregue diretamente ao servidor de correio do destinatário. Esse funciona graças a comandos textuais enviados ao servidor SMTP via porta 25. Cada um dos comandos enviados pelo cliente com cadeia de caracteres ASCII CR/LFequivalente a um clique na tecla ENTER, é seguido de uma resposta do servidor SMTP composta de um número e de uma mensagem descritiva conforme exemplo : quando na abertura da sessão SMTP, o primeiro comando enviado eo "HELO" seguido de um espaço (notado <SP>) e o nome de sua maquina e domínio , é como se fosse "oi minha maquina e tal e e meu dominio é esse" em seguidaé validado por entrada (notado <CRLF>). Desde Abril de 2001, as especificações do protocolo SMTP, definidas no RFC2821 impõem que o comando HELO seja substituído pelo comando EHLO.

O segundo comando é "MAIL FROM" seguido do endereço de correio eletrónico do remetente sendo que se este for aceite, o servidor devolve a mensagem "250 OK" .O comando seguinte é "RCPT TO: " seguido do endereço de correio eletrónico do destinatário. Se o comando for aceite, o servidor devolve a mensagem "250 OK" .O comando DATA é a terceira etapa do envio, anuncia o início do corpo da mensagem, se o comando for aceite, o servidor reenvia uma mensagem intermédia numerada *354*, que indica que o envio do corpo do mail pode começar e considera o conjunto das linhas seguintes até ao fim da mensagem localizada por uma linha que contém unicamente um ponto.

 O corpo do mail contém eventualmente alguns dos cabeçalhosconforme exemplo abaixo:

- o Date
- o Subject

o Cc

o Bcc

o From

Abaixosegue um exemplo de uma transação entre um cliente (C) e um servidor SMTP (S), como resposta de aceite , o servidor devolve sempre a mensagem "*250 OK*".

- S: 220 smtp.kioskea.net SMTP Ready
- C: EHLO machine1.kioskea.net
- S: 250 smtp.kioskea.net
- C: MAIL FROM:<webmaster@kioskea.net>
- S: 250 OK
- C: RCPT TO:<meandus@meandus.net>
- S: 250 OK
- C: RCPT TO:<tittom@tittom.fr>
- S: 550 No such user here
- C: DATA
- S: 354 Start mail input; end with <CRLF>.<CRLF>
- C: Subject: Petit Bonjour
- C: SalutMeandus,
- C: comment ca va?

 $C$ :

- C: A bientot !
- C: <CRLF>.<CRLF>
- S: 250 OK
- C: QUIT

R: 221 smtp.kioskea.net closing transmission

(Em[:http://br.ccm.net/contents/282-os-protocolos-de-servico-de-mensagens-smtp](http://br.ccm.net/contents/282-os-protocolos-de-servico-de-mensagens-smtp-pop3-e-imap4)[pop3-e-imap4\)](http://br.ccm.net/contents/282-os-protocolos-de-servico-de-mensagens-smtp-pop3-e-imap4)

#### **2.4 PROTOCOLO POP3**

O POP3Pos Office Protocol- (protocolo deescritório do correio) é um protocolo que tem a função de baixaras mensagens que estão salvas em um outro servidor POP3 remoto para a estação de trabalho de um cliente , utiliza a porta 110 para comunicação tornando-se um protocolo padrão para resgate de emails, ele controla a conexão entre um cliente de email POP3 e o seu servidor POP3 onde o emails estão armazenados, na verdade trata-se de um serviço POP3 usando o protocolo POP3 para recuperar emails de um servidor de email para um cliente de email POP3.

 A realização da comunicação, assim como o SMTP baseia-se na troca simples de caracteres de comandos que não dependem de um sistema particularde transmissão, tem a premissa de prover o acesso dinâmico as mensagens do usuário sendo estas mantidas por um outro servidor, não tem a premissa de manipulação remota destes e-mails onde normalmente são excluídos depois de baixados , possui quatro estados bem distintos, espera, autorização, transação e atualização onde em uma conexão bem sucedida são processados todos estes estados.

Umservidor POP3fica sempre no aguardo de uma conexão, quando um cliente realiza uma conexão TCP, o servidor envia uma saudação entrando em estado de autenticação, finalizando este a sessão entra em modo de transação onde o cliente tem acesso a todos os comandos cobertos pelo POP3, em seguida o processo entra no estado de atualização onde os e-mails antigos são deletados e são recebidos os mais atuais .

Durante o estado de autenticação, o cliente de email POP3 que estiver conectado ao servidor deve ser autenticado antes que os usuários possam recuperar seus emails. Se o nome de usuário e senha que são fornecidos pelo cliente de email corresponder àqueles no servidor, o usuário será autenticado e continuará com o estado de transação. Caso contrário, o usuário receberá uma mensagem de erro e não terá permissão para conectar para recuperar os emails.

Para evitar qualquer dano ao armazenamento de email depois que o cliente é autenticado, o serviço POP3 bloqueia a caixa de correio do usuário. Os novos emails que estao chegando na caixa de correio depois que o usuário foi autenticado (e que a caixa de correio foi bloqueada) não estarão disponíveis para download até que a conexão tenha sido encerrada. Além disso, somente um cliente pode conectar-se a uma caixa de correio de cada vez; as solicitações de conexão adicionais são rejeitadas.

Durante o estado de transação, o cliente envia comandos POP3 e o servidor recebe e responde a eles de acordo com o protocolo POP3. Qualquer solicitação do cliente recebida pelo servidor que não esteja de conformidade com o protocolo POP3, é ignorada e uma mensagem de erro é enviada de volta, ja no estado de atualizaçãoa conexão entre o cliente e o servidor é encerrada , onde é nesta etapa que é enviado o último comando transmitido pelo cliente.

Com o encerramento da conexão, o armazenamento de email é atualizado para refletir as alterações feitas enquanto o usuário estava conectado ao servidor de email. Por exemplo, depois que o usuário recupera seus emails com êxito, os emails recuperados são marcados para exclusão e são excluídos do armazenamento de email, com a possibilidade de configuração paraa nao excusão dos mesmos.(Em: [http://br.ccm.net/contents/282-os-protocolos-de-servico-de-mensagens-smtp-pop3-e](http://br.ccm.net/contents/282-os-protocolos-de-servico-de-mensagens-smtp-pop3-e-imap4)[imap4\)](http://br.ccm.net/contents/282-os-protocolos-de-servico-de-mensagens-smtp-pop3-e-imap4)

#### <span id="page-11-0"></span>**3. SERVIÇOSDE CORREIO**

#### <span id="page-11-1"></span>**3.1 SOBRE O POSTFIX**

O Postfixé uma solução de transferência de e-mails, de código aberto que encaminha e entrega emails sendo uma alternativa segura ao Sendmail, muito utilizado em servidores UNIX.Escrito em 1997 por [Wietse Venema](http://pt.wikipedia.org/w/index.php?title=Wietse_Venema&action=edit&redlink=1) no Centro de Pesquisa IBM Thomas J. Watson e teve a sua primeira versão lançada em 1998. O software também conhecido como VMailer e IBM Secure Mailer, continua a ser ativamente desenvolvido pelo seu criador e outros contribuidores e é o agente de transferência de e-mails padrão de inúmeros sistemas operativos como o OS X, o Ubuntu e oNetBSD.

O Postfix já é utilizado por padrão em sistemas operacionais como o TrustixSecure Linux e Mac OS X Panther, possui as vantagens de suporte aoprotocolo ipv6 Suporte a MIME

- Autenticação SASL
- Canal seguro utilizando TLS
- Suporte a banco de dados (MySQL ,Postgre SQL ,LDAP ,entre outros)
- Extenso suporte a filtros
- Verificação de cabeçalho
- Verificação no corpo da mensagem

(Em: https://pt.wikipedia.org/wiki/Postfix).

#### <span id="page-12-0"></span>**3.2 SOBRE COURIER IMAP**

O courier IMAP é uma aplicação quepermite o acesso a caixa postal via IMAP e também responsável pela validação dos logins dos usuários e suas permissões e que os mesmos baixem suas mensagens por POP3, através de leitura de uma tabela MYSql por exemplo.(Em: https://pt.wikipedia.org/wiki/Courier).

#### **3.3 O SQUIRRELMAIL**

O Squirrelmail é um script de webmail escrito em PHP que permite o acesso demensagens de um servidor IMAP através de uma interface web, possui caraterística de ser leve tanto no que diz respeito aos recursos utilizados no servidor quanto nos clientes. Owebmail gera simples páginas em HTML sem a utilização de Javascript e mais nem nenhum outro recurso especial, facilitando a compatibilidade com diversos navegadores , inclusive em PDAs e browsers mais antigos. (Em: https://pt.wikipedia.org/wiki/SquirrelMail).

#### **3.4 SERVIDORWEB APACHE**

O Apacheserver é um provedor de serviços HTTP, e de tecnologia da Apache Software Foundation empresa com diversos projetos de tecnologia na transmissão via web , processamento de dados e execução de aplicativos distribuídos criado em 1995 , garante segurança nas transações HTTP, dispõe de

módulos capazes de atender requisições utilizando o protocolo HTTPS. Protocolo esteque utiliza uma camada SSLÂ Â para criptografar todos os dados transferidos entre o cliente e o servidor, provendo maior grau de segurança, confidencialidade e confiabilidade dos dados. A camada SSL é compatível com certificados X.509, que são os certificados digitais fornecidos e assinados por grandes entidades certificadoras no mundo. Édisponibilizado em versões para os sistemas Windows, Novell Netware, OS/2 e diversos outros do padrão POSIX (Unix, Linux, FreeBSD, etc).

 O servidor apache écapaz de executar código em php, perl, shell, Script e tem e ASP, pode atuar como servidor FTP e HTTP entre outros serviços , sua utilização e mais conhecida com a combinação do apache com o linguagem php eo banco de dados MySql.

 Suporte a autorização de acesso podendo ser especificada restrições de acesso separadamentepara cada endereço, arquivo ou diretório acessado no servidor, autenticação com requisição de usuário e senha válidos para acesso a alguma pagina sub diretório, arquivo ,suportacriptografia via Crypto e MD5, negociação de conteúdo , permitindo a exibição da pagina no idioma requisitado pelo ciente navegados ,suporte a virtual hosting onde é possível servir duas ou mais páginas com endereços e portas diferentes através do mesmo processo ou usar mais de umprocesso para controlar mais de um endereço , suporte a servidor proxy FTP e HTTP, com limites de acesso, criptografia via ssl, certificados digitais. (Em: [https://pt.wikipedia.org/wiki/Servidor\\_Apache\)](https://pt.wikipedia.org/wiki/Servidor_Apache).

#### <span id="page-14-0"></span>**4 ESTUDO DE CASO**

#### <span id="page-14-1"></span>**4.2 CRIAÇÃO DO AMBIENTE DE REDE**

 Para criação do ambiente a optei de uma VmDebian 8.0 e dois clientes XP também virtual utilizando o Outlook com solução de correio e também acesso via web pelo SQUIRRELMAIL, aplicado o POSTIFIX para serviços de envio de mensagens, COURIER IMAP, COURIER POP3 para o recebimento de mensagens o servidor APACHE2 para provimento de serviços web e o SQUIREELMAIL para habilitar a visualização dos e-mail de forma gráfica via web.

#### <span id="page-14-2"></span>**4.3 CONFIGURAÇÃO DO SERVIDOR DE E-MAIL**

Foi desenvolvido um servidor de email com domínio próprio, seguro e monitorado,instalamos um servidor de e-mail baseado na arquitetura Linux open source para dar mais controle e flexibilidade para ao ambiente. Escolhemos o Postfix 2.11 como servidor de envio de mensagem usando o protocolo SMTP, o Courier como servidor de recebimento de mensagens usando protocolo IMAP E POP3 e o APACHE 2 como servidor web para visualização via webmail através do browser do navegador da internet.

Instalado a ultima versão a 8.0 o SO opera no modo gráfico e texto. O nome da maquina ficou = server, foram criados 03 usuários, um como administrador e dois como usuários comuns que vão trocar mensagens através do serviço de correios entre si ,instalados manualmente também os pacotes POSTIFIX, COURIER IMAP, COURIER POP3, APACHE2, SQUIREELMAIL no servidor Debian.

Nome maquina = server

Domínio = prova.com.br

UsuarioAdm = fernando senha = 123456 Usuario= jose senha = 123456 email =  $\frac{1}{10}$  =  $\frac{1}{10}$  =  $\frac{1}{10}$  =  $\frac{1}{10}$  =  $\frac{1}{10}$  =  $\frac{1}{10}$  =  $\frac{1}{10}$  =  $\frac{1}{10}$  =  $\frac{1}{10}$  =  $\frac{1}{10}$  =  $\frac{1}{10}$  =  $\frac{1}{10}$  =  $\frac{1}{10}$  =  $\frac{1}{10}$  =  $\$ Usuário = marcio senha = 123456 email =  $m\acute{a}r$ cio@prova.com.br FAIXA IP: 192.168.3.0 192.168.3.255 IP SERVIDOR = 192.168.3.103 Entrar no webmail =  $192.168.3.103$ /webmail

#### <span id="page-15-0"></span>**4.4 INSTALANDO SISTEMA OPERACIONAL DEBIAN**

Após baixar e gravar a imagem iso, insira o DVD no drive, inicie a máquina e espere a tela do menu de instalação aparecer. Selecione a opção GraphicalInstall e pressione Enter:

Na próxima tela selecione o idioma da instalação (Português do Brasil) e clique em Continue:

Marque "Sim" na próxima tela, que nos avisa que a tradução para o Portuguêsdo Brasil ainda está incompleta. Alguns diálogos podem aparecer em inglês. Clique em Continuar.

Selecione agora sua localidade e clique em Continuar:

Na próxima tela, escolha o layout de seu teclado e clique em Continuar:

Aguarde enquanto componentes do instalador são carregados a partir do DVD:

Digite um nome para a máquina e clique em Continuar:

Se houver um domínio em sua rede, digite seu nome na tela a seguir. Caso contrário, deixe a caixa de texto em branco e clique em Continuar.

Digite a senha do root e confirme-a na tela seguinte. Clique em Continuar:

Agora digite o nome completo do usuário a ser criado no sistema (geralmente, você mesmo). Clique em Continuar:

Agora escolha um nome de logon para a sua conta de usuário e clique em Continuar:

E, finalmente, escolha uma senha para seu usuário, confirme-a e clique em Continuar:

Agora selecione sua localidade (estado) na tela seguinte para ajuste do fuso horário, e clique novamente em Continuar:

Vamos particionar o disco rígido agora. Selecione o primeiro método - "Assistido - usar o disco inteiro" para simplificar e clique em Continuar:

Na próxima tela, selecione o disco que será particionado e clique em Continuar:

Agora vamos escolher o esquema de particionamento. Para um melhor desempenho e segurança do sistema, vamos escolher a segunda opção, que usa a partição **/home** separada. Clique em Continuar:

Na tela seguinte, verifique se as opções de particiona mento escolhidas estão corretas e, em caso positivo, selecione "Finalizar o particionamento e escrever as mudanças no disco", e clique em Continuar:

E, na tela de confirmação do particionador, clique em "Sim" em "Escrever as mudanças nos discos?" e clique em Continuar.

Agora aguarde enquanto os discos são particionados e formatados, e o sistema operacional é instalado:

Na tela seguinte você pode optar por incluir outros DVDs com pacotes de software na instalação. Se você tiver baixado DVDs adicionais, responda "Sim" à pergunta "Ler outro CD ou DVD?". Caso contrário, clique em "Não", e então em Continuar.

A próxima tela é muito importante. Clique em "SIm" para que possamos escolher um espelho de rede (repositório de software), e clique em Continuar:

Selecione o país do espelho de rede e clique em Continuar:

E selecione o repositório desejado. Recomendo usar o primeiro da lista, que é o **ftp.br.debian.org**. Clique em Continuar:

Na próxima tela você pode informar o endereço do servidor proxy de sua rede, se houver. Caso não haja um proxy em sua rede, deixe a caixa de texto em branco e simplesmente clique em Continuar:

Aguarde enquanto o gerenciador de pacotes é configurado:

Na próxima tela, selecione se deseja participar do Concurso de Utilização de Pacotes. Eu marcarei a opção "Não" por se tratar apenas de uma máquina de testes. Clique em Continuar:

Na próxima tela vamos selecionar o software que será instalado no sistema. Uma novidade na versão 8 do Debian é que podemos escolher agora diversas interfaces gráficas de uma vez para instalação. Vou selecionar apenas a interface GNOME, Deixarei marcadas também as opções servidor de impressão e Utilitários standard de sistema. Clique então em Continuar:

E agora aguarde enquanto os pacotes de software selecionados são instalados:

Na próxima tela vamos selecionar o gerenciador de sessão padrão do sistema. Esse é, basicamente, o programa que nos permite efetuar o login na interface gráfica. Vou selecionar o gerenciador **gdm3** (padrão do GNOME). Clique em Continuar.

E aguarde enquanto mais pacotes são instalados no sistema:

Após a instalação dos pacotes selecionados, vamos configurara instalação do gerenciador de inicialização GRUB. Marque a opção "Sim" na tela seguinte e clique em Continuar:

E na próxima tela, selecione o dispositivo onde o GRUB será instalado (normalmente, no dispositivo /dev/sda). Clique em Continuar.

Aguarde enquanto a instalação é finalizada:

#### **4.5 INSTALANDO O POSTFIX**

O pacote do Postfix pode ser encontrado em todas as principais distribuições. Nas distribuições derivadas do Debian, você pode instalá-lo usando o apt-get: **# apt-getinstallpostfix**para começar a instalar.

Depois de concluída a instalação, o servidor já estará iniciado e configurado para subir automaticamente durante o boot. Neste caso, você precisa iniciar o servidor manualmente usando o comando "**servicepostfix start**", ou "**/etc/init.dpostfix start**". Para configurações avançadas use o comando"**dpkgreconfigure postfix**" ou editar o arquivo " **/etc/postfix/main.cf**".

#### **4.6INSTALANDO O COURIER**

Instalamos o postfixcom o comando apt-getinstall courier-pop courier-pop-ssl courier-imap courier-imap-ssl.Durante a instalaçãotambém e mostrado um wizard que pergunta se deseja que sejam criados os diretórios para administração via web. Responda que nao. Logo em seguida serão gerados os certificados SSL, basta prosseguir com a instalação. É possível personalizar as informações dos certificados, mas não seránecessário neste momento.

Os arquivos de configuração do courier ficam armazenados no Debian no diretorio /etc/courier. O arquivo de configuração do servidor POP3 e o /etc/courier/pop3d e o equivalente para o servidor IMAP e o /etc/courier/imapd.

#### **Criando o diretorioMaildir**

O diretório que armazena os e-mailsMaildir e um diretório como outro qualquer, mas necessita que existam outros 3diretórios dentro dele, onde serão armazenados os e-mails. Para facilitar esta tarefa o courirer disponibiliza o utilitário 'maildirmake' que cria esta estrutura de diretórios

A utilização e bastante simples, basta estar no diretório Home do usuário logado e executar:

cd \$HOME

maildirmakeMaildir

apt-get install squirrelmail

O squirrelmail utiliza o apache como Servidor Web, de modo que o apache e instalado como dependencia caso ainda nao esteja instalado.

Para configurar o squirrelmail no apache copie o arquivo de configuraçao que o propriosqurirrelmail disponibiliza para a o diretorio de configuraçao do apache:

cp /etc/squirrelmail/apache.conf /etc/apache2/conf.d/squirrelmail.conf

Apos e necessario reiniciar o apache:

/etc/init.d/apache2 restart

#### **4.7INSTALANDO O SQUIRRELMAIL**

Parainstalação do pacote squirrelmail utilizamos o comando"aptgetinstalsquirrelmail" .O squirrelmail utiliza o apache como Servidor Web, de modo que o apache e instalado como dependência caso ainda não esteja instalado.

Para configurar o squirrelmail no apache copiamoso arquivo de configuração que o próprio squrirrelmail disponibilizou para a o diretório de configuração do apache:

cp /etc/squirrelmail/apache.conf /etc/apache2/conf.d/squirrelmail.conf

Após isso énecessário reiniciar o apache:

<span id="page-19-0"></span>/etc/init.d/apache2 restart

#### **CONSIDERAÇÕES FINAIS**

Durante o desenvolvimento do projeto deparou-se com diversos problemas desde a incompatibilidade, as falhas de comunicação e erros entre os serviços, percebemos uma realidade bem diferente do que demonstra nos vídeos e tutoriais sobre o assunto , onde na prática difere, pois nem sempre os ambientes podem esta configurados iguais aos que são descritos e mostrados na internet. Defeitos de comunicação, erros e comandos que não rodam foram os problemas maiores números de ocorrências e a falta de aprender a dominar ferramenta, mas serviu de experiência as dificuldades e a necessidade de interação e somação de esforços para conclusão do trabalhos.

## <span id="page-21-0"></span>**REFERÊNCIAS**

(Kurose2010)

<http://br.ccm.net/contents/282-os-protocolos-de-servico-de-mensagens-smtp-pop3-e-imap4>

[https://pt.wikipedia.org/wiki/Courier\\_\(correio\\_expresso\)](https://pt.wikipedia.org/wiki/Courier_(correio_expresso))

<https://pt.wikipedia.org/wiki/Postfix>

<https://pt.wikipedia.org/wiki/SquirrelMail>

[https://pt.wikipedia.org/wiki/Servidor\\_Apache](https://pt.wikipedia.org/wiki/Servidor_Apache)

<http://www.portaleducacao.com.br/informatica/artigos/4781/o-que-e-postf>

<http://www.hardware.com.br/tutoriais/servidor-emails/instalando-webmail.html>

[http://www.oficinadanet.com.br/artigo/405/servidor\\_apache](http://www.oficinadanet.com.br/artigo/405/servidor_apache)

[http://www.portaleducacao.com.br/informatica/artigos/7333/conhecendo-o-servidor](http://www.portaleducacao.com.br/informatica/artigos/7333/conhecendo-o-servidor-apache-http-server-project)[apache-http-server-project.](http://www.portaleducacao.com.br/informatica/artigos/7333/conhecendo-o-servidor-apache-http-server-project)

http://www.hardware.com.br/tutoriais/servidor-emails/instalando-webmail.html

http://pt.wikipedia.org/wiki/Debian

http://www.hardware.com.br/comunidade/debian-configurar/974455/

http://www.youtube.com/watch?v=z3vMDVFUg7U

http://www.youtube.com/watch?v=4D5YFPuMXW4

https://help.ubuntu.com/community/Squirrelmail

http://www.techtudo.com.br/tudo-sobre/squirrelmail.html

http://www.hardware.com.br/livros/linux-redes/instalando-webmail.html

http://www.vivaolinux.com.br/artigo/Postfix-+-Dovecot-+-MySQL-+-Squirrelmail-no-CentOS-5.5-32-64-bits?pagina=2

http://www.vivaolinux.com.br/etc/httpd.conf-alexandrecorrea/

http://wiki.ubuntu-br.org/Postfix

http://pt.kioskea.net/contents/282-os-protocolos-de-servico-de-mensagens-smtppop3-e-imap4